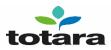

## Accessing Totara via Enterprise Identity Platform (EIP)

The Totara Platform is a JLR wellbeing resource which provides employees access to a wealth of learning materials, videos and other contents designed by Clinicians to support wellbeing.

For colleagues accessing via Desktop, no change to your access steps, simply continue to use the Single Sign On option (SSO).

For colleagues accessing via mobile devices, please note:

- No initial registration required.
- No RSA required.
- Access using your CDSID (if unsure, this will be on your JLR ID card and Payslip in the format of JDoe1, PSmith23).
- Ensure you have activated your EIP account, if you haven't, you can activate your JLR enterprise account by visiting <a href="https://enterprise.jaguarlandrover.com">https://enterprise.jaguarlandrover.com</a> and follow the activation steps.

To access the Totara platform via your mobile device, visit <u>https://jlr-cfw.com/login/index.php</u> on your browser, and follow the steps below:

Step 1. Select Login with JLR Single Sign On.

Step 2. Select JLR user (with Enterprise Identity) from displayed options.

Step 3. Enter your CDSID. (if unsure, this will be on your JLR ID card and Payslip in the format of JDoe1, PSmith23).

Step 4. Accept the push notification on your mobile device or enter password and One Time Passcode (OTP) that will be sent to your registered personal email address if you haven't enabled push notifications.

Step 5. The welcome page should now be visible.

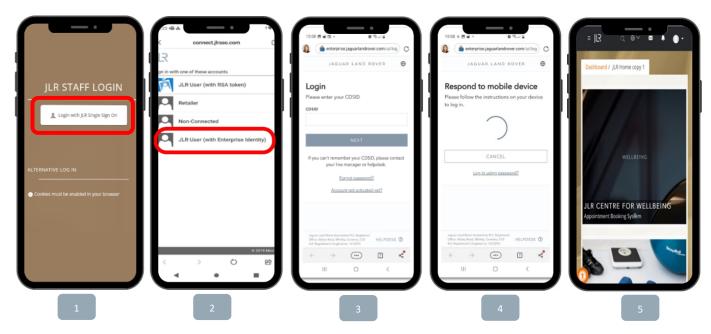